# **Jak w trzech prostych krokach podłączyć router Xiaomi 4A?**

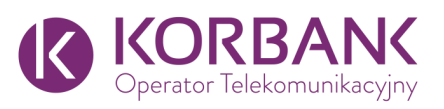

### **Krok 1. Podłączenie kabli**

**Podłącz kabel internetowy do niebieskiego gniazdka internetowego w routerze**.

Następnie podłącz kabel zasilający.

Po chwili na routerze zaświeci się niebieska dioda.

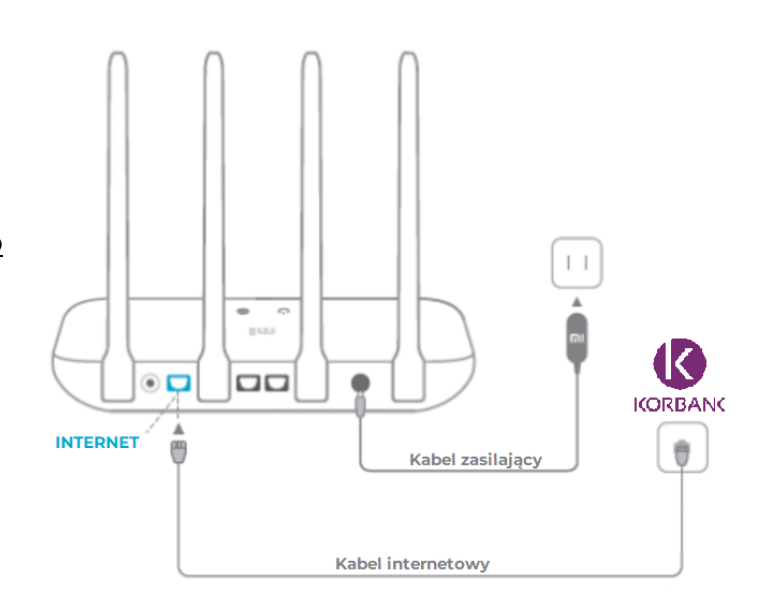

## **Krok 2. Konfigurowanie połączenia oraz hasła administratora**

**Połącz się z siecią Wi-Fi za pomocą telefonu lub komputera.** Nazwa Wi-Fi znajduje się na etykiecie w podstawie routera, a hasło na tym etapie nie jest wymagane.

#### **Zostaniesz przekierowany na stronę zarządzania**

**routerem.** Jeśli nie zostałeś przekierowany, otwórz przeglądarkę internetową i wpisz adres "miwifi.com" lub "192.168.31.1".

#### **Wybierz z listy region "Poland" i zaakceptuj**

**niezbędne zgody**, zaznaczając jak na obrazku.

#### **Kliknij przycisk "Try it now"**.

Router automatycznie przetestuje teraz połączenie internetowe i wybierze odpowiednie parametry połączenia. Jeśli router został prawidłowo podłączony, wyświetli informacje, jak na obrazku obok.

#### **Kliknij "Next"**.

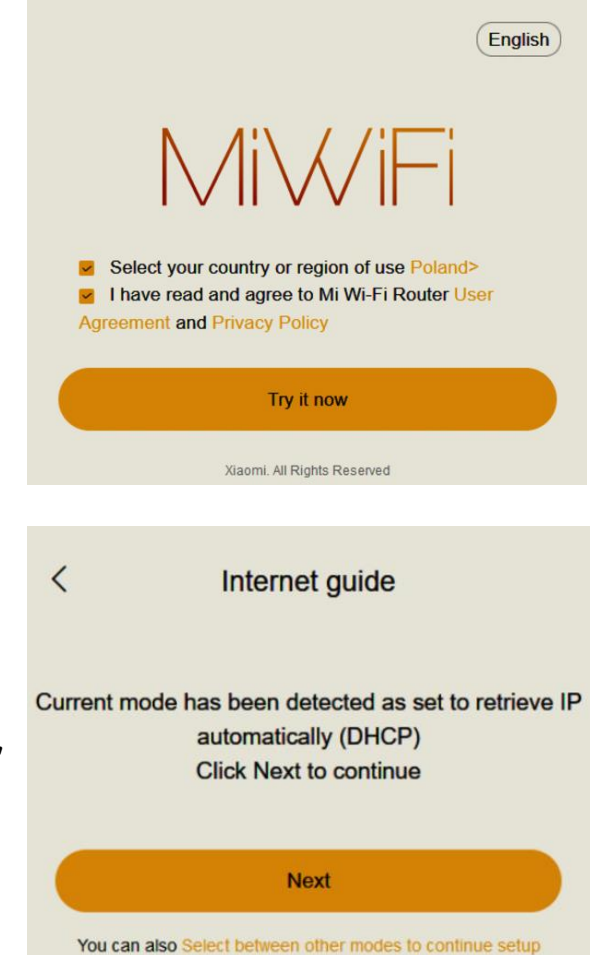

## **Krok 3. Konfigurowanie sieci Wi-Fi**

**W polu "Wi-Fi name" wprowadź nazwę Twojej nowej sieci WiFi**, **a w polu "Wi-Fi password" wpisz hasło**, jakim chcesz logować się do nowej sieci WiFi.

Zaznacz pola poniżej, aby router w przyszłości automatycznie pobierał aktualizacje, a hasło do sieci WiFi było również Twoim hasłem do logowania się do panelu zarządzania routerem.

#### **Kliknij "Next" i gotowe! Masz już dostęp do Internetu!**

 $\langle$ Internet guide Wi-Fi settings KORBANK moja siec wifi Wi-Fi name: Wi-Fi password: S!Ine\_H@slo.46 Make Wi-Fi password the router administrator password  $\triangleright$  For a better experience, automatically upgrade the firmware version for you when the router is idle **Next** 

Na koniec router wyświetli Ci podsumowanie, które warto wydrukować. Na podsumowaniu znajdziesz nazwy sieci Wi-Fi oraz hasła do sieci Wi-Fi i panelu administracyjnego.

#### $2.4G$  Wi-Fi **KORBANK** moja siec wifi

Wi-Fi password: S!Ine H@slo.46

 $\boxed{5G}$  Wi-Fi KORBANK moja siec wifi 5G

Wi-Fi password: S!Ine H@slo.46

Administrator background: 192.168.31.1 Administrator password: S!Ine\_H@slo.46

**Dziękujemy, że z nami jesteś!**

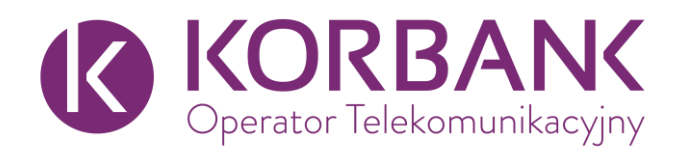